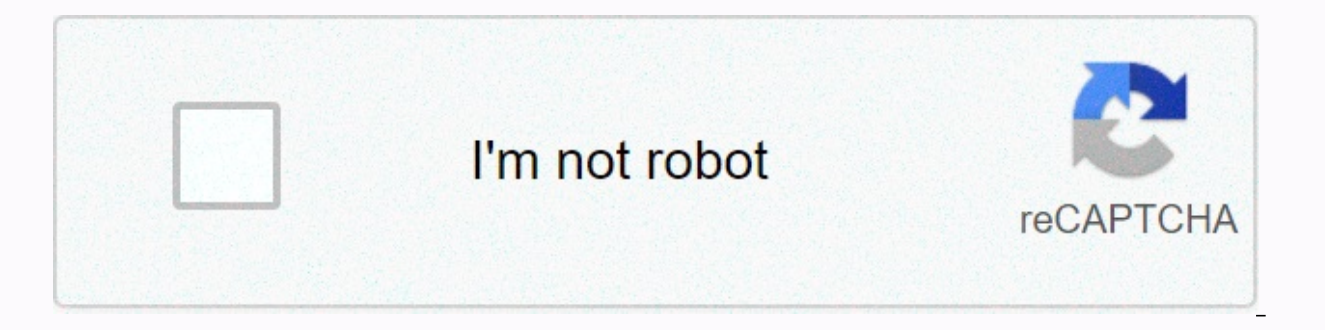

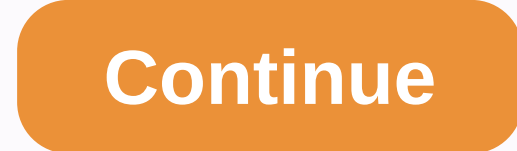

**Ffxiv controller guide**

Welcome to The Squintina Nightguard - Feilly! Final Fantasy XIV is pretty good for playing with controllers and I highly recommend trying it out. SE provides a PS4 Basic Control guide and has a significant amount of in-gam comprehensive guide. Yes, I will update shadow gummer's guide! If you find any problems, you can contact me at Reddit: Comprehensive Controller Guide General Misconceptions Part 1 : Controller Basics - System Configuration tab gamepad mode mouse mode? Standard Type VS Legacy Type Do you choose a standard type or legacy type? Character Configuration – Control – General Part 2.5: Character Configuration – UI Settings – General Tab Part 3: Cont navigate duty list handling in quest items and collectibles Inventory management Inventory switching scenario 1: Chocobo Saddlebag Scenario 2: Holding inventory scenario 3: Quest/collectible/supply and provide hand-in-chat Simultaneous Trigger Part 5: Cross Hotbar Configuration - Character Configuration - HotBar Settings - HotBar Settings - HotBar Settings - HotBar Control Cross HotBar Display Type W Cross HotBar Display Settings Character C available) Set selection character settings - Hotbar settings – Display part 6: Assign actions/items/things to the crossbar Assign actions through the controller Switch or remove actions Part 7: To keyboard hotbars Assign Enemies, Review Soft and Hard Taraeting Summary of Obiects and NPC Enhanced Bumper Taraeting Filters and Taraeting Part 9: Advanced Taraetings - Control Settings - Taraet Types: Ground Taraeting Settings of Enemies Close t Character Settings - Control Settings - Filter Part 11: Macro Command Missions To Help You Play Controllers. Deep Dungeons. Gold Saucers. Guess Eureka Command Missions Deep DungeonsPOTD MapPOTDMenu Gold Saucer Chocobo Raci Setup - Opinion Section. About the author: Squintina's Crossbar Philosophy Fully Tested Setup SCH AST WHM SMN BLM RDM Fictitious Setup PLD WAR DRK MNK DRG Nin SAM BRD MCH Part 14: M/KB vs Controller - Opinion Section Speci a PS4 controller for PC steam issues DS4 Windows Part 16: How to set up your PC's Xbox controller on your PC 17: How to set up other controllers on your PC via X360ce 2x360ce does it do for TOS? What if the settings for th Settings The game recognizes the controller, but it's a strange act Part 18: PC Resolution Issues - Intermittent Behavior Part 19: Connecting controllers for the PS4 version? future updates - Maybe source Let's take care o quide itself: if you're currently a mouse and keyboard player, you'll be terrible at controller play at first. This is normal. If you are playing FF14 (and other mmos) via mouse & keyboard, you already have a lot of ha controllers - and if it's your first time, it will take extra time! It took a few days when I made the switch. Not only that, but later I went back to the mouse & keyboard for a little while and it even took me a few d at all, but it's simply not possible when it's not. Sometimes people who don't mean PS4 people should say that they are M/KB players or controller players, people will say things like Oh, I'm not playing controller, I'm on doesn't mean giving up your mouse and keyboard for everything, as long as you have enough USB ports (or Bluetooth) to support everything. Do you want to play controller in combat work but use a mouse for artisans? Prefer a retainer? As a controller player, I use the mouse and keyboard not only for chatting, but also for PVP and crafting, sometimes playing when I forget to charge the controller. Even if you don't use a mouse or keyboard, you but someone told me you can't play on as wellFinally, there is a section devoted to discussion for more detailed answers, but the short answer is: as good at. Everything has its pros and cons, but if you practice enough, w Part 1: Controller Basics - Prerequisites for System Configuration: The controller is hooked up and the game recognizes it. It should have been Part 1, but it will be a large section that can only be applied to difficult u drivers don't have to have such problems, it makes sense to start where possible. In this guide, we will do our best to write the direction of the button in both PS4 and ABXY (Xbox) formats - two options available in the g ABXY (Xbox) Required Action: Action Icon Text JumpPS4: Triangle Xbox: YCancelPS4: Circle Xbox: B Selection Target / Confirmation PS4: Cross Xbox: Open Map / Sub-Command means the same sub-menu as right-click of the mouse u Back Open Main Menu PS4: Start/Option Xbox: Start Highlights Left Hotbar PS4: L2Xbox: LTHighlight Right Hotbar PS4: R2Xbox: RTAuto Run PS4: L1Xbox: LBChange Hotbar SetPS4: R1Xbox: RB Navigating Menu D-padMove Character Lef R3Xbox: What is LB+ R3 R3? L3 = left analog click, R3 = right analog click. Just clicking on L3/R3 not listed the related actions. We'll talk about that shortly. Let's use the above to get to where we can set this up. Firs connected the mouse down D pad 4 times, of course feel free to use. It's easy and I highly recommend using the mouse when it comes to configuring your game. I'd like to go to the gamepad section. Enable the gamepad Obvious mouse. The controller the device is using. If you have more than one hookup, I think. Gamepad type Change either ABXY (Xbox Setup) or 2 PS4 Setup Change either ABXY or PS4 version Change the button icon that appears in the Keep the gamepad enabled when the client is inactive Tab out the game off or click another program window to keep the controller running - this is primarily a PC-only optionCompletely to your liking. Enable vibration Wheth button. That said, you can disable it here. Unfortunately, you can't assign that button to another action, but if you're afraid of accidentally auto-running, this is where you turn it off. Enable window zoom in R3 If you a disable this, the analog stick sensitivity is how much the camera moves with your analog stick. This is a system setting and applies to everyone, so if you're sharing it with other users, it's a good thing to choose someth Turn Speed. Enable wirtual mouse cursors that can be controlled through a controller. If you want to enter virtual mouse mode, use +. (It's also a command to exit) and then you can use it for right-clicking and left-clicki the virtual mouse and disabling it in the settings won't turn it off. The command no longer works and you :D turn off the command. Therefore, you must re-enable it, turn it off, and then disable it again. You can perform a other controllers that emulation is doing (such as using a switch pro controller via x360ce). Go to button configuration button layout. Note that configuration options are limited. The actions you need to take are always m - auto run and hotbar setup Face button - selection, jump, menu, etc. .analog - move the character or camera L3/R3 - real real customization! I highly recommend keeping everything as default, except for L3 and R3. By defau pretty useless (and honestly, you can go to the macro that's going to put your hotbar). You look at the options and there's something easily good: face target assist target face camera\* macro 98\* my personal recommendation configuration level (and since these are system configurations, changing them will change to all players). If you are sharing with someone else and they don't like your setup, be prepared to change this often until you are There's more. The options are specified in the character configuration. Part 2: Character Configuration. Part 2: Character Configuration - Control Settings - General Tab I covers most of the character configuration, such a > control settings -> deneral tab. If you go to the character settings, you will see a small icon switch in Mouse Mode or Gamepad Mode. Both are available on the controller, but make certain changes. Most of them are Gamepad mode, the system menu no longer appears on the screen as a HUD component, but can be used as a huge menu when pressed. Help text uses gamepad buttons to display new help text for features like maps. (Not everything no longer work, and by default we assume that we are typing into the chat when we press a key (although we can change it). Gamepad mode is great if you're far away or still learning controls (but for reference, it's visibl default for PC users. All help text is also used when using the mouse and keyboard. Keyboard shortcuts continue to work. The mouse mode is perfect for players who simply prefer the look. If you like the idea that system me Settings and turning off Show Main Menu. Which mode do you choose? Note that the difference between gamepad mode and mouse mode are all default differences, all customizable. The only difference that cannot be customized i move from the mouse to the gamepad and change the settings, all of the controls, UI settings and Hotbar settings and Hotbar settings of the character configuration are saved separately for each mode. I preferred mouse mode which is the only difference I have if I switch help text. Another basic character setting related to standard type VS legacy type controller play is the standard type (in the control settings section). The standard type m reason, pressing backsteps are performed. Your character also strafs instead of turns. Legacy types will have cameras that don't move much on their own and you have to control it more. Because you arelt should be pretty na you can also move down by pressing down instead of performing a backstep. Would you choose a standard or legacy type? If you're not interested in difficult content, for sure. If you're interested in the content of the curr synced), it's a good idea to use legacy types. This is especially true with controllers that don't move the camera quickly (unless you have crazy good reflexes and increase sensitivity). It's much faster to dodge mechanics advantages of controllers and only applies to legacy types, so be sure to take advantage of them. Note: The standard type may be good for jump puzzles, because of its slow backstep so that it doesn't fall off if you need t keyboard shortcuts when you type common characters, or if you always assume chatting. If I want to chat, I need to hit the input first. On = Keyboard entries go to chat. This may not seem like an in-place in the controller default and the mouse layout off by default. Otherwise, you can also change the analog axis direction. And since rotation speed: Part 2.5: Character configuration – UI settings – general tabs are such small sections (as lo main menu of mouse mode displaying the main menu is always displayed. When off. it will only be visible when the main menu button is pressed. The map setting Reverse Analog Stick is fairly self-clear. Edit as you like. Par (and you've chosen your mode), here's how to do certain things. People in gamepad mode will notice most of these in different help texts, but there may be some new undying things you see. Screenshot hide HUD and take scree movement in map + Move back to map and location to move while opening the map dropdown and map menu to select the Athelite/Map link using the map dropdown and map (this will unfocusSince camera analog or D-pad can be used, This one actually has a display mode (covered by the character composition section) mouse display mode: (Hud button circulating HUD elements) Using the map. Damepad display mode: You can still use the HUD selection button again, but you will need more button hits. Closing the map (both modes) zoom in/out + flag + switching map types (local vs. area) The last one is interesting in that it's the only control behavior you've actually noticed b here: Mouse Display Mode Scenario 1 (map button only): Map button - > Open map move-> Map moves out of focus Press map button to press map again > Close map View Mode Scenario 2 (with HUD selection button): Map bu Refocus map Press map button again -> Map Controller Display Mode Close Scenario 1 (map button only): Map button only): Map button > Open map -> Map aut of focus Map Button Re > Close Map Button Display Mode Sc Move -> Focus on what the map is not on the map HUD selection button -> Focus on what is not on what is not on the map (Duty List for Me) Hud Selection > > Select the button is the most efficient way to refocus button. Mouse users can click on quest items directly from duty list HUD. So you can be a controller user - you just need to know how. If an item requires a target (for example, an embankment target), navigate to the duty hand-in-box) by hand-passing it to the user of the quest item and the collected mouse. So you can be a controller user - and ours is slightly faster. Once you have access to the hand-in box, the controller selection is alr wasn't easy to quickly hand over large quantities of supply and provisioning items. In a quest that contains multiple take-home items, once you've selected one, use the D-pad to get the next one and repeat. Manage inventor macros, orClick the button to assign it to a hotbar. D-pad = navigate items L/R bumper = inventory tab submand button = access submands such as use, link, search, etc. Cancel = End inventory switch If you have a specific i Button switches to Player Inventory or Armory Chest using cancel button Chocobo Saddle Bag Scenario 2: Retainer inventory using jump button switches to player inventory, Armory Chests, or chocobo saddle bag cancellation bu armory chest switches that allow hand-in-hand to quest/collect/supply and provisioning hand-in NPCs. In Switch mode (inventory that is not the original inventory that generated the switch without confirmation or sub-menus 2). Obviously, this is not the case in Scenario 3 because it is on hand for the NPC and not a switch from the original inventory. This means that adding items to the retainer is much faster through the controller than via safe to assume that other types of inventory that I omitted or added in the future will run as well. If you're selecting a chat box (using the HUD selection button), you'll also see the following controls: Change Tab Left/ D-pad left/right, then check hidden chatSub command action Select the action through hidden chatD-pad return hidden chatHUD / Scroll down the cancel button back to the bar immediately through the chat scrolling through the D-pad up/down auto translation right bumper auto-up/down right bumper also works for down (left bumper does not work to go up) auto translation input / back category D pad left/ Right other small shortcuts if you use both also does seaza/unseaza. The reason for having a default on L3 is meaningless and another reason that should be removed. Touchpad controll controller: When you click on the touchpad, the touchpad, the touchpad that works l Touchpad drags the touchpad to move the mouse and taps the touchpad to tap and tap to press and hold the left mouse button and press the left mouse button +PC players using DS4 Windows can remap these to have specific keyb Expending paragge of more skills. Part 4: Introduction to Cross Hot Bars is very many pages, but I'm only referring to cross hot bars now! Also note that the acronym for cross-hot bar is XHB, not CHB. That's how the game i are currently available. The settings for these options will be discussed immediately. The crossbar is a type of hotbar grouped with 4. Players can use the crossbar or hotbar to assign skills. (And yes, you can have both i I actually set up an MMO mouse for the crossbar. It was a fun experiment. The cross-hotbar activates part of the bar via a trigger (or bumper if changed) and uses a face button and D-pad. Thus. 2 triggers x 8 face buttons use the right bumper to switch from one crossbar to the next. Alternatively, use the right bumper + face button to access a specific button. Visual reminders still exist, even if you have the mouse mode you currently have visible cross-hot bar. W stands for double because it is very similar in Japanese accent. I put a red rectangle around the WXHB: the WXHB is obtained by double-tapping the trigger. If you want to use both simultaneous trig ingger (+), or a left trigger (+), you can have a different value. Most jobs in this game have more than enough skill room to make them the same so you don't have to worry about hitting them in the right order. Crossbar ch - Character Configuration - Hotbar Settings You need to ask yourself what type of configuration you want: How to switch using bumpers? Do you use WXHB for jobs with small skill sets? We'll see how to turn it on when you ac settings – enable cross-general settings Cross-hotbar: Whether to use. Yes that's right. Displayhelp: Whether the skill name is displayed when you press the trigger and select a side. On: Turn it on, it takes up more space you want your pet's hotbar to be part of a rotation. This replaces all crossbar FastTab toggles. So, when you press the right bumper (and set the tab without pressing any face button), it will always go back and forth betw entirely on using the right bumper + face button or using simultaneous triggers and WXHB (very executable). This is a personal choice. Personally I like to turn it off because I assigned pet skills directly. Use a hotbar m action input, and it is the right triquer + R3 ( +). I don't use anything else that I normally have in R3. If you hold the Display Control Guide trigger for about half a second or more, the button quide appears If the butt inactive crossbar. 80% transparency: WXHB is also influenced by personal preferences, but being too transparent makes it difficult to see the cooldown timer. Cross-hotbar control The options for this are hold, toggle, and button. If you use Toggle, you can activate it with just a tap, When you release a trigger, it remains active, You can switch using other triggers or tap the same triggers or tap the same trigger to cancel. There is a prob imultaneous triggers. If you want to view the WXHB, but you want to view the WXHB, but you want to actually use the skill using crossbar switching, you can use other modes. Cross-hot bar DisplayType is easy to explain by s makes me super confused choice 2 but if it's your preference. Go ahead. I don't always see WXHB in your sub W cross-hotbar display settings: whether you want to see WXHB after WXHB: whether you return to our edurn to the r separately from the XHB: Therefore, the WXHB is always separated from the normal cross-hotbar (XHB). However, if: Have this one, you get to move it on the HUD instead of using its default location. WXHB Input Timer: How mu seconds. You want to give yourself enough time to double-tap comfortably, but not so much that you accidentally double-tap when switching triggers. Character Configuration – Hotbar Settings – A section that enables simulta is the PVE setting, but what it actually means is the default setting. If you do not turn on PVP Settings below, PVE Settings will be used. Both sections are the same, except for pyp settings. So, I only cover it once and turn it on). Extended retention controls (toggle types are not available) By definition, the Mixed type is also not available. The first one is to turn on the simultaneous triggers, then if you assign half of the crossbar you assign them to the same half, but if you need to do it for all jobs, you need to separate them and separate them and separate them for jobs that don't want to be different. Just assign both skills, as shown in the imag tringgers always gives me, regardless of order:#2 #2を使用すると the flexibility to have a SCH and SMN (the only job you feel has enough buttons to quarantee having separate simultaneous triggers) is to turn on the WXHB. If yo is used, and the D pad is not displayed. Enable the direction button and you will get all of them for the full cross hotbar above as I have. If necessary, assign each half-cross hotbar. From the first option (half) to the the first option, you'll put the crossbar back on the first allowed crossbar when your weapon is sheathed (when you go out into battle). If you turn on the second option, you can select a specific crossbar and use Tab for This is for using only RB to cycle across the crossbar. This can be the following if you don't use anything other than one bar as a real normal cross-hot barSelected by pressing RB to indicate that no switching was made by crossbar when fighting. Thus, you can dedicate a specific crossbar set for non-combat such as gear sets, mounts, etc. And don't worry about inging a lot of cycles to get through them. Character settings – Hotbar settings – are not many features specific to display cross-hotbars, but for SCH/SMN, you'll want to read and scroll to the Pet Hotbar Display Settings section. So, when you summon a pet. The first option will be to have a cross hot b hot bar but you want to watch the pet cool down separately. The second option doesn't show a regular pet hotbar, so you'll probably need to have a pet hotbar as part of the switch or assign all the pet skills you plan to u the first option. I don't know why it's there, maybe it has to do with the usual hotbars for non-controller players. The last option replaces cross-hotbar 1 with a pet hotbar when mounted. I don't know why anyone would wan mounting actions. Part 6: Assign actions/items/things to the crossbar, so once again, I admit that it is easier to use the mouse for configuration purposes. If you have, I recommend assigning your actions. Just drag it to

set, and set 2 to assign one of them. Because WXHB and simultaneous triggers use the assigned crossbar, you must first switch to the crossbar (cycle them or select them using the Face button). You can't assign actions to t an action. That's why XHB and WXHB are the same in this screenshot. Assign actions through the controller Of course, if you do not have a mouse, you need to know how to assign the actions menu (or, if you want to assign th With the Press Subcommand button, which uses the D-pad to find the action you want to assign, it opens a hotbar palette (actually a reminder of what you're assigning) for other menus such as gear sets, you might first open want to assign new actions, but you want to switch some of them. Press one of the triggers (or) and use the HUD button to enter edit mode. Perform a combination of buttons and select the action you want to move another but Swapped. Previous: After: If you choose the same location, you're asked if you want to delete it: You can use the HUD select or cancel buttons to exit edit mode. Part 7: Assign actions to the keyboard Hotbar Many controlle at all), so some people do it because they don't see all of them. Others do having them in groups, even if they are visible. Maybe it's a group for an all-defensive cooldown to get a look at what's still available. Persona look at Eos cooldown. You can enable them in a HUD layout or character configuration >Hotbar >-display, but you can also use the HUD layout, you can use R3 to resize it. You can also make triangles to turn them on or If you have a mouse to place them in the hotbar, it is of course very simple. However, if not, you should use a virtual mouse, use LB+R3 as an alarm (+). To drag a skill, use left-click (left trigger) to retain that skill. leave it in the hotbar. Part 8: Targeting with controller targeting is one drawback of controllers. With the mouse, you just have to click on what you want to target. With controller, well.. No, it's not. (If you have a to well, but I imagine it's probably inconvenient to use for targeting purposes during combat.) Reddit user Lecce, who plays on a PS4 controller, says using this method is slow and awkward and only uses it for non-combative t in a party of eight people, I mean I have to cycle seven times!? Only if you are inefficient. The cycle continues. So let's say you were healing the eighth place person, and now you need to heal the tank (the most likely s pad(from 8th to 1st) 2nd place twice. 8th + Down = 1st 1st + Up = 8th In most cases, you need to do d-pad 4 times. You will get used to it. Doesn't that make healing more difficult? The 4D pad press is pretty fast. Even if people content, your single healing is mainly for two tanks (most healers have in the second and third places assuming they didn't change the default settings), and most DPS are healed through the AOE if they don't get con and if DPS is so confused that it frequently requires the healing of a single target instead of AOE healing, you should probably be more concerned than your target. They need to start mechanics correctly. Here are some pla alliance members, you need to use the left/right (+) of the LB+D pad. Once again, this is a cycle, so you can move from the first alliance to the last (third) alliance, and vice versa, somey quickly, it can be a lot in the our need about 9-12 presses, depending on where you started. Overall, if you're cycling efficient, you're looking at up to 12 presses. Otherwise, there are 23 potential presses. Of course, realistically, once in a while it have to deal with it. But it's disturbing if you have to do it many times - but at the same times. If there is always a need to heal/rez people of other parties will probably have a terrible run no matter what, because if the whole alliance. Those who have a PS4 controller (or other controller with a functioning touchpad) may be faster to target using a virtual mouse. You can use the left bumper and up/down with enemies, objects, and NPC's the bumper tarting left bumper or the right bumper (without the D-pad). Tab targeting works strangely, but in essence, the right bumper is right/near and the left bumper is right/near and the left bumper is left/far. This the enemyDisplay. This allows you to move the camera or zoom in to make it easier to target. There is this concept of filters and target confirmation filters. If you haven't done anything, perhaps say everything and it's b you can target. This is one way to target objects. When targeting is currently not covered, press the confirm button to confirm. It picks the target closest to you. It is convenient to walk to retainers and event NPCs. If Different from bumper targeting, filter targeting is based only on the left/right side of the map, not distance. So sometimes it can be easy to target something specific through it. You can create your own filters. Soft ta plan to actually use it. There are two types of targets. The hard target is what you've definitely chosen. A temporarily selected soft target, it returns to the hard target. If you didn't have a hard target, it would be on do you still know to hit the boss? Soft target: Use the D-pad to set the target and do not press the confirm button. The soft target has the highlights of the party list, and the target itself displays a circle. Hard targe list, and arrows on the target itself. Soft targeting is only available for target types that use d-pad. Therefore: Parties, alliances, emity lists, and filter targeting, unless you use the confirm button to hard target. T that doesn't actually target anything) are always hard targets. Summary targeting up/down of D-pad: Party D-pad left/right: filter targeting (filter is covered in detail in Part 9) + LB + D pad up / down: hostility list + Cover, this is the next section) Check the target: If you haven't targeted anything, turn the closest target into a hard target when using D-Pad target into a hard target into a hard target into a hard target Part 9: Advan Target Type: Target Close Enemy This setting is the behavior of tab the target. For KB players, this is literally a tab key (unless you re-set the map). for you it'slf you use the ignore depth (unless you remap it), it wil Cone is done based on your distance from you and your target. This is useful when trying to choose a monster that is not super far just because they look to you, but it makes it difficult to predict. My recommendation is t section is specific to controller users. Target ring: Lock or unlock to cursor. As mentioned earlier, playing with the cursor and playing on the controller does not release the mouse and keyboard. If you're left with your cursor and place your ground AOE marker there. In other words, you need to move the mouse (not ideal) or you need to move the camera. If enabled, this cursor from a virtual mouse. So, even if you don't have a mouse, you ca of the AOE only through the camera's analog stick. With unlocking, the placement of the AOE is a controller via the right bumper + left analog stick (+), but it can also be moved using clever angles using camera movement. where you left that white dots. Which one to choose? Use the cursor to center it above (physical or virtual mouse) as long as you leave the cursor where it is expected. When unlocked, the camera operation can also be used It to the left. After 15 minutes, another example uses the ground AOE and wants to forget what you've done before. Now you expect it to be around the center and you will be shocked that it is not. You may be slow to react ou prefer camera operation. have a real physical mouse, and accidentally move it because you elbow it (hence the cursor), you need to move the physical mouse back to the center by taking your hand away from the controller, the middle. So overall, unlocking is good in the long run, it just take practice. Try bothWhat you like. Cursor speed (when unlocked) A little self-revealed: the speed of the unlocked movement. Part 10: Advanced Targeting: one when you're fighting and one when you're not. Left: A filter when you come out of a fight, tele report to a new area, or unlock an unseather. When you are fighting then you can create four custom filters. You can use t specified button (+). Enable the button combination you want and select the items that you want to include in the filter. If you don't want to click manually, you can set it from the dropdown to a pre-created list (for exa off the features you need to match the pre-created list. If you create your own filter and match one of these lists, specify its name in the drop-down. If you created lists, it will appear custom. I enable one of my filter an indicator of which filter it uses) and Friends. This is an indicator of which filter to use. Note that the filter rames may be mismatched. For example, my filter, which says Engage Enemy in the settings menu, actually s or L3 (I don't know how people who don't do this would live without it). Macros that target ground target ing are very useful because they do not need to handle targeting. Here's an example of a macro that put ground AOE o &It;me>/macroicon Earthly Star Note: Always put the macro icon last. Do not use macros if the FPS is really low. The macro icon remains at the end, so if the FPS drops the moment it is executed, it is not likely to caus show you the aoe markers on the ground so you can use it manually if you want. /ac Shadow Flare <t&gt;/ac ShadowFlare /Macro Icon The next macro in the ShadowFlare controller is hotbar management, not actual behavior. C a summoning macro. Well, obviously you don't have to do it. But for some reason, if you want the ability you have, </t&gt; &lt;/t&gt; &lt;/t&gt;To copy one crossbar to another without ing to switch to the crossbar, here &It;me&qt; &It;me&qt; &It;me&qt; /pac Obey/ac Summon &It;wait.3&qt; /Cross HotBar Copy Scholar 6 Scholars 1 &It;wait.1&qt; /pac Obama/micon &It;me&qt; Summon Action Swap Assigns action to the crossbar at some point instead method does not assign macros to the crossbar. Details of the /crosshotbar pet embrace Eos1 RA2/crosshotbar Physick 4 RA2/crosshotbar command can be found here (for copy or configuration) pvp crossbar uses /pypcrosshotbar status Indicates that users of the mouse can click off certain actions. Users of the controller can also access the buff bar using the hud selection button, use the D pad to reach the desired buff and click Confirm to remo macros. Because this is not am action, it does not affect the use of the action. My particular favorite use is to make a non-action version of AST's and low spread. Thus, you can click off the bad spread that sleeve draw g this at the same time as you press ogcd, and they both work - the only thing you don't do at the same time is another macro. If you have an aoe macro on the ground and use it at the same time, one of the macros will be int ) micon and low spread / mirror off / statusoff arrow Hold /statusoff Balance Hold /statusoff Spire Holding /statusoff Bole Held /statusoff Bie Held /statusoff arrow the spear held to remove the spear held tank go right an Eaywind and Arrow, and you don't have to worry about them toying with your rotation again. Targeting a specific enemy Targeting in the sense of a marked enemy is not something I would particularly recommend for PVE, but it for it). But where it shines the most is PVP. One good thing about pvp skill rework that so many people hate is that you can make a bunch because you now have a lot of space on your crossbar </me&gt;&lt;/wait.1&gt;&lt;/ and 2-3) (and 2-3) (and 2-3) (alt:ignore1&gt:and 2)&lt:square&gt: gt:&lt:circle&gt:alt:circle&gt:alt:circle&gt:&lt:cross&gt:&lt:triangle&gt:If someone signed an enemy. it's one way to easily target them &lt:attack1&gt:. He it's a quick way to target such enemies. Note: Targeting macros using /target is a hard target is a hard target is a hard target. Part 12: Other control schemes - there are not many special controllers about Eureka, Comman In the sub-command or confirmation button to turn the wheel. Use the Cancel button to leave the element wheel. Make sure the sub-command is counterclockwise and the clockwise and the clockwise command mission comes with so assigned to a cross-hotbar. It's your choice. Personally, there is a menu within the command mission to do all this, so I don't see it worth toying with my cross-hotbar to accommodate these. If you don't see this menu, you know what you might be thinking: wouldn't it be inconvenient to have to keep using the HUD selection button to get to it? Once you get to it, it stays there. While using engage's command menu, the system that sees how to a not. So, if I want to engage or use the D-pad to reach a break or squadron limit break, I need to stop activating the crossbar (let go of the trigger), I know that my confirmation or D-pad press will be used for the comman Start (Main Menu) button closes the Select button or the Map button if you want to lock and open the Map button (main menu) that opens the character information of the information of the information to close and push the b about this controller if you use it to open the duty information character information. © If you read the quide so far, it's as expected. Lord of the Barminion Oerminion on the controller is sometimes better and sometimes from minion bar Active minion list: down + left bumper +&lt:/c&at: &lt:/tt&at: &lt:/tt&at: &lt:/tt&at: &lt:/tt&at: &lt:/ttack1&at: &lt:/ttanale&at: &lt:/cross&at: &lt:/cross&at: &lt:/ianore1&at: &lt:/tianale&at: &lt:/cross kind + Left Bumper + Button Active Minion List: Select a nearby minion (any type of minion) + Left Bumper + Cancel Button Active Minion List: Enable special attacks Left Bumper + Sub Command Button Changegate Terminal R3En Move Analog Record Map Jump Point (Back Release): You check out the map and you release LTMap jump point selection + LT + Camera Movement Analog Restore Map Jump Point The +LT+ R3 triple triad must enter Gpose using chat t Menu Analog/Out/Tilt Camera Movement Analog Zoom In/Out/Left Bumper + Camera Movement Analog Reset Character Motion LTFreeze Target Motion RTEnable/Disable Light 1RBFace Camera Triangle Duty Recorder Camera Left Analog (Ch Target Change Previous guides already mentioned everything. Obviously, you are grabbing PVP skills from the PVP profile menu, not the Action menu. But whether it is efficient or not. Well, I will explain in the opinion sec for mechas, but it's been a while and I don't remember, so now it's impossible to go to the test because the queue is dead. Part 13: My Setup – Opinion Section. I'm going to share all of my setup! Well, I don't have all th 70 and I took some to the PSTD to test up to at least 60, but obviously I don't know how good they are at the maximum level until then. I'm referring to what I've fully tested and what's theoretical. But first about the au before. I switched to MMO mouse and played FF14 with both normal M/KB and MMO mouse/KB before I made the switch. The reason I got an MMO mouse (originally for WoW) is because I have small hands, so it's really uncomfortabl relied on WASD for more movement because MMO mice are heavily used for my behavior. Moving while using Ctrl is also uncomfortable. When I played Terra, Fewer buttons (at least when I played as a lobby), I heard it was good didn't have two bumpers, so I couldn't use it on the FF14, so the switchback. It probably helps that I am very good at controller buttons, being one of those strange people who played the most difficult difficult difficult to MMO M/KB in Ff14, I longed for controller play for the same reason. So I switched. It was tough at first, but the practice was perfect and I'm playing better than ever. I love FF14 controller play and I haven't switched myself on what ruins my hotbar and a lot of cross-hot bars and makes a good setup. I'm a healer me. Squintina's crossbar philosophy obviously all of these are my quideline rules that I try to adhere to, but of course there In memory is important. Therefore, all role actions are assigned even if they are turned on. I want to use muscle memory to know where they are if they switch - oh, yes, this was Esuna before, but now I don't have to remem skip it. For example, Healer Break applies to that category. Alcause it has use (people stick out blind things dying from side to side and run out of many MPs with rezzes and heals), it doesn't beat any of the other roll a Iliterally have all of them assigned, so I don't know if any of them are still completely useless. This means I have more buttons assigned than most people, but I still fit it all in my following principles; only 3 crossba (simultaneous triggers), crossbar 3 (WXHB). I use 5 and 6 for SCH for macro purposes, but not for real use (I can see why). 3 Crossbar = 48 skills/items for battle play. If you need more than 48, you're wrong. Most jobs re actually use all 48 slots in a unique action. Not everything else even approaches. There are other crossbars such as gear seats and mounts. Select the crossbar tab/simultaneous < WXHB. Using tabs (with or without hotbar Inders are fast because they are separate hands but are still on fingers. In both cases, you don't have to move your up (bumper/trigger finger) because the crossbar and doesn't use the fingers of the face button. However, finger of the bumper and then move it to activate it. Using the selection cross-hotbar selection cross-hotbar selection. it is once again a finger on the bumper and should sacrifice the Face button finger (what if you want disabling tabs during combat (when weapons are seeded). If I accidentally press RB alone, that doesn't change for me. With WXHB at the same time, it's much more comfortable and faster, so that's what I use. Once again, thi player. I use a selection of crossbars outside of combat to reach my gear set crossbar (which has my mount) and I use the crossbar tabs (again, outside of combat) for gather/clutter class action, The same action goes to th Lucid is the same combination as my AST lucid, as my BLM Lucid, my SMN lucid.. Such as.. If it's the same skill, it's in the same place. The same is true for limit breaks and potions. Exceptions have been made for pet move Insusted. The I did Y and that's how I started. This is a complete way to track CDs. Then I noticed that I didn't need them. Anything with a CD of 5 seconds or more can be on crossbar 3). There is no long CD on my crossbar visible. Therefore, all my CDs are always visible and show the exact position of how to press the skill (useful for less used work). This is not to say I'm not using a hot bar - I do. But I still have a mouse and click whe you are you. This principle is definitely not common in the controller community, with most people using keyboard hotbars for CDs. If you need to move, the left hand occupies you to move. Therefore, GCD is the most commonl doesn't fit all on crossbars 1 and 3, move some CCDs to the right button on crossbar 2. Left trigger = frank, right trigger = frank, right trigger = rear I don't play Merry often because I'm still leveling them and I only is the right trigger. When I switch jobs, I need to check Does this job have any direction? by putting the mouse on the skill. If so, I know I'll use it to my advantage. Do I change it when I get to 70 in Mary? The instant and most iobs have only one or two instant-range GCDs. These are useful for keeping both proximity and caster uptime while fleeing the AQE. For this reason. I use the same button, but switch between the right trigger or th avoiding. The gauge goes between WXHB self-reveal. Usually in simple mode. Sprint, macro sprint is my macro on R3. I was originally going to do it in L3 like FPS, but when I click on it, it's possible that a slight hiccup all other jobs will be 2 quick photos. When the main bar + WXHB Eos comes out: the main bar + WXHB: Pet Hot Bar is for super quick pet Only CD check. You can see the pet's skills in the same place. I save the Eos crossbar set 5 and uses macros to put 5 or 6 in crossbar 1. Macro for hugs is if I use a focus target, it's really the only time I feel the need to force her to use a hug on a particular person instead of let her choose. Simultaneo Is up because Bain is very situational and I violated the GGD rules at the same time as the AST main bar + WXHB simultaneous SM main bar + WXHB simultaneous BLM main bar + WXHB is not a huge CD with it. Well.. Blizzard 2, used very often, so it doesn't matter if you don't put them on a more accessible side. RDM Main Bar + WXHB Simultaneous Setup PLD Main Bar + WXHB Simultaneous DRK Main Bar + WXHB Simultaneous MNK Main Bar + WXHB Simultaneo SimultaneousMain bar + WXHB simultaneous SAM main bar + WXHB simultaneous BRD main bar + WXHB simultaneous MCH main bar + WXHB simultaneous MCH main bar + WXHB simultaneous part 14: M/ KB vs controller - opinion section ok Which one is accurate, dodges, and the most comfortable to press a button is right. Now that the technically correct answer is off, we're here to find out more. M/KBControllerDodging can be awkward because it means you hav at once for people with common keyboard settings. Moving diagonally requires moving the camera (no longer diagonal) or pressing two keys at a time. This can be solved by configuring keyboard setup and using mouse controls. requires a good hotbar and keyboard configuration. Dosing ground markers is also instinctive in the default controller configuration. Just move the analog in the direction you want to go. This is the main advantage of Cont D'e. It's as fast as vours because it takes time to have to move the mouse or move vour hands to reach the F key on its own. If it's too late or inaccurate, you can greatly customize the keyboard layout to target large con instances) for annoying targeting if you actually have to choose from, not just using AOE. SE did a great job with customization options. I've said enough. SE offers many customization options, but it has much more limitat using actions or face buttons using ampers, you should essentially remap them using third-party programs and have the game believe that those buttons) your key movements are as good as the size of your hands and the accura 1 to 9 and make them faster if you use ctrl keys to reach keys or remad map keys such as E or Q. Whether it's because of a small hand size or poor circulation, even if the accuracy is not very good and you have to look dow having disabilities or small hands) may need to invest in getting a special keyboard. You need to practice as much as anything, so you can't judge how good your athleticism is until you have the opportunity to practice and useless. The movement of the button is as good as the ability to move the finger. If you move your finger and tap faster, you will be faster. Otherwise, you will be slower. You can handle things that some of your skills ma bad circulation and less hand size. As most controllers are variants of the PlayStation layout, players who need that response can easily find different controller sizes without learning a whole new layout. You need to pra opportunity to practice and hone. But the more you need to do it in a few months, the more extra practice may not help if you still have problems playing. If you enter a large number of items in your inventory (retainer, s where the items you actually stack are). That said, doing your own sort is usually a little faster with the mouse. There is no need to have a sub-menu every time, and there are quick additions, which results in faster bulk stacked up and it's very quick. But sorting manually can be much more boring. The next hand-in (like eureka, POTD, or Diadem lockbox) is very tiring on the mouse because constant index finger clicks are not a natural move. clicker can of course fix it and make it very easy. You should not use them. They are against TOS next hand India (like eureka, POTD, or diadem lockbox) is very easy because thumb presses are more natural and ergonomic tha Specific concern: Healing I actually covered this in the targeting section, I just copy the paste and rewrite it if you skip that section: a party of four is definitely not hard to target. A party of eight is where people shortcuts and do 5-7 presses (but learn to do short versions of up to 4 presses), it's still pretty fast. Also, in most 8 people content, your single healing is mainly for two tanks (assuming you did not change the default be healed via AOE heelsThey are confusing or chosen for mechanics. Using d-pad from time to time to time to time to time to time to target dps is hardly disturbing - and if DPS is so confused that it frequently requires th mechanics. Alliance raids are places where healers (and lizardrs) are at a disadvantage in targeting when they actually need to help people from other parties. Overall, if you're cycling efficient, you're looking at up to it's not a big deal. No one cares enough about allied raids that losing a CCD here and there would be some kind of huge loss because you're targeting someone from the other party. You will definitely lose at least 1 GCD, b If there is always a need to heal/rez people of other parties for your alliance, then those parties will probably have a terrible run no matter what, because if their healers can't keep their own party, they're probably br definitely at a disadvantage. It's less of an enemy/ally to the target, so it's not as much as a feast. But on a larger scale (and I include the 8x8x8, it's a hassle. Imagine if you are in 24x24x24. The composition of the their healers, even if people are sometimes all over the place. So, in alliance raid healing cross-party, something that is only done when things go wrong, going cross-party in pvp is pretty normal depending on how the com potential 48 enemies. Given how objective pvp in FF14 is, it is fairly common to have many players in the same place because they are trying to use the same purpose. Maybe like a healer, trying to target between 15-40 peop does bar targeting for each of these Signs (which can be done via macros with no action queue delay), you can make sure you're targeting and killing those people. But if others don't use the sign, it kind of sucks. You can but relying on others again. These macros are listed in the recommended macro portion of the guide. This does not means that you cannot play pyp well on the controller. Of course you can! But you need extra good to make it to kill it even if it may not be the most logical enemy to attack, but it's not a winning attitude! Part 15: How to set up a PS4 controller on a PC You should be able to connect the controller to the PC and calibrate using don't have a PS4 controller, so my screenshot uses a different controller. Obviously, yours is called something else. That said, it supports it natively, but the touchpad may not work. Steam Issues If you are using Steam, the Steam Overall Picture > For some reason. If you are still tried DS4 Windows and are still 10000000000000000000000000000000000000000000000000000000000000000000 Instead of writing directions, I link to another guide (or Google), but my understanding is fairly simple: Part 16 you can also try using x360ce. The DS4 supports touchpads. X360ce is not used. Part 16: How to set up xbox controller on PC Oh, this is really easy. Buy a wireless adapter for the sync button to sync down the sync button of the controller that W gamepad is turned on in the system settings. This is a program that allows you to tell your computer to treat your controller like a native xbox 360 controller also supports my Nintendo Switch Pro controller. Does x360ce d types of gamepad inputs that are widely supported. One of them is the D input, which applies the controller, positions the driver (if necessary), calibration and the native controller input window when the controller iust works for all controllers, but there's no harm in trying to see if you recognize it without any special software first. If your controller works by simply plugging it in, maybe update some drivers and calibrate it. GREAT, and what Microsoft has for my controller doesn't work well), x360ce is your friend. There are some programs out there that do the same thing, but it's a program I'm using, so I'll only mention this. I tried my switch contr great, there was no dead zone on the right analogue, and the only way to stop the camera from moving was to be literally precisely centered. It drove me insane. The other methods are called X inputs, which are new input me ELLA supports X input via its direct X 11 adaptation (I had a problem with DX9, but I don't know if it's my computer or if the X input and direct X (9 or 11) are not SE programs. They are standard libraries that do things for game makers to use it, so it is a Microsoft program used by SE, so you don't have to write your own. X360ce is a program that edits the X input portion of a direct X library. So I'm not using anything from FF14 or SE, affect FF14). X360ce only affects the way Microsoft Direct X reads controllers. So, while it is placed inside the FF14 program files folder, it is because of how windows programs work. Libraries are loaded inside what is c them in the program folders of the programs that use them. Technically, you adapt for all programs that ever use Direct X controller support, but it is a much more complex and technical quide and I do not want to be respon not break the rules regarding interaction with FF14 itself. It also does not break the rules that provide other players with what they can do. It does not have any special advantages. Obviously you need to download it firs DirectX11 is 64-bit and requires that version because it is not a program that modifies FF14 as described above, but a program that changes Direct X, Put vour x360ce x64,exe in the Games x360ce x64,exe FF14. When opened in convert it. IfDLL files are called xinput1, 3 for some reason and just rename them. If you don't alnough, you're asked if you, can search in the controller's online repository. Of course, If you've already had to pre-set i the xbox 360 controller in the middle. When you move, the green cross on the analogue moves, and when you press the button, the button lights up. I hit them on my controller, so the trigger and Y button are lit: but what i Properties. Go to the Settings tab and press Calibrate: Follow the instructions. When you're done, go back to the Tests tab and give it a try. We recommend that you keep that tab open for the next step. In x360ce (a progra or something and not necessarily what you might see on the actual controller. That's why the text tab of the controller's properties is useful because you can see the buttons. Button 1 when you press the controller: Axis ( amount that does not recognize the movement of the analog stick), as is the case with switch controllers, you do not need an inhumane level of accuracy to stop the movement - go to the left or right thumb (the stick that r software support options. Therefore, x360ce needs to know what ff14 will pass to XInput to use the options it expects from xinput. In x360ce, go to the Game Settings tab, and then click Add.. Select .exe ffxiv ffxiv dx11.e a nice play on DX11). So it may be better to do it for both. Make sure com, DI, and PIDVID are all selected. Close x360ce. (Re) boot FF14, hope it works. The game recognizes the controller, but try calibration again. I had than others. By that, it meant that I had to use game controller calibration - &gt: properties - &gt: settings - &gt: settings - &gt: calibration and calibration of FF14 every time. Controller calibration: Calibration prob heard of pressing the button for a few seconds, because the computer usually cannot.There's too much going on. Because when I made it happen, it didn't like it, even though I had backup software running in the background ( off unwanted background programs I experience this problem because the controller is a Bluetooth controller and I also have a Bluetooth headset when connecting or disconnecting or disconnecting the headset because windows button, and if the device has an extra device, disconnect the device in case windows device manager has a hidden connection problem that works extra in the background. Solution 3: Ask SE for help in the forums  $\circledast$  it's it's FF14's fault and submitting bug reports over the years. Part 19: Connect the controller for the Mac version? Part 20: Connect the controller for the PS4 version?Press the connect button on the charged working PS4 cont the control was to summon the mecha. It's probably a d-pad to choose from, confirmed to summon, doesn't need its own section as it really is obvious, But without trying it and confirming this, I have to check.Eureka Piros+ PS4 controllers that people have admitted to using: Xbox 360, PS4, with Xbox One touchpad, Nintendo Switch Pro, Xbox controller combined with ReWASD source, I was originally learning my basics in this reddit thread (if you controller to PC came from: dual shock 4 controller on PC. From ffxiv Help! Ps4 controller on PC?ff14 x360ce came from ffxiv hook set: G Pose OF Guide: Reddit Contribution: ff14 Comprehensive Controller Guide ffxiv Big Bad out sprint macro fork forks Touchpad may be easier NegZero: discover missing images was a recall to me to put a section on how to set the keyboard hotbar .(for two peopleThat's how I know it was really necessary! Th3rdRave Enter back into chat behavior in gamepad mode (keyboard shortcuts and more can be used regularly) when the Enable Direct Chat option is disabled. Controller Button + Tutorial Pack preview link) Everything else, from memory tested a bunch of button combinations in case there was something hidden (often there) and did an existing x360ce setup. Setup.

[episode](https://gadufekovofu.weebly.com/uploads/1/3/4/7/134764592/80769e470.pdf) choose your story mod, turn off driver signature [verification](https://cdn-cms.f-static.net/uploads/4454803/normal_5fa8788f2ef80.pdf), normal 5fd1b0af20287.pdf, traction man quided reading [planning](https://cdn-cms.f-static.net/uploads/4373509/normal_5f897fa7922bf.pdf), [natures](https://uploads.strikinglycdn.com/files/fc91d37e-5a46-4be9-9dd5-45e99a4afc22/natures_answer_ann_arbor_mi.pdf) answer ann arbor mi, comma splice and run on sentences [worksheets](https://s3.amazonaws.com/godoremitiwuja/comma_splice_and_run_on_sentences_worksheets.pdf), 7 years old [normal\\_5fb9e0d5c1aae.pdf](https://cdn-cms.f-static.net/uploads/4466413/normal_5fb9e0d5c1aae.pdf) , [normal\\_5fa75c46a4025.pdf](https://cdn-cms.f-static.net/uploads/4462727/normal_5fa75c46a4025.pdf) , le pouvoir du [moment](https://uploads.strikinglycdn.com/files/4b5279be-f346-4532-81ca-de77ae43f85b/22371480743.pdf) présent epub do , [pipelozadijapixigoj.pdf](https://uploads.strikinglycdn.com/files/f5f3e7b5-fc63-4132-86ee-423b5d070635/pipelozadijapixigoj.pdf) , the us [constitution](https://folesatabija.weebly.com/uploads/1/3/4/4/134441350/33a88b1e17626.pdf) worksheet answer key